# **AdafruitBluefruitSPI Library Documentation**

*Release 1.0*

**Kevin Townsend**

**Nov 15, 2018**

## **Contents**

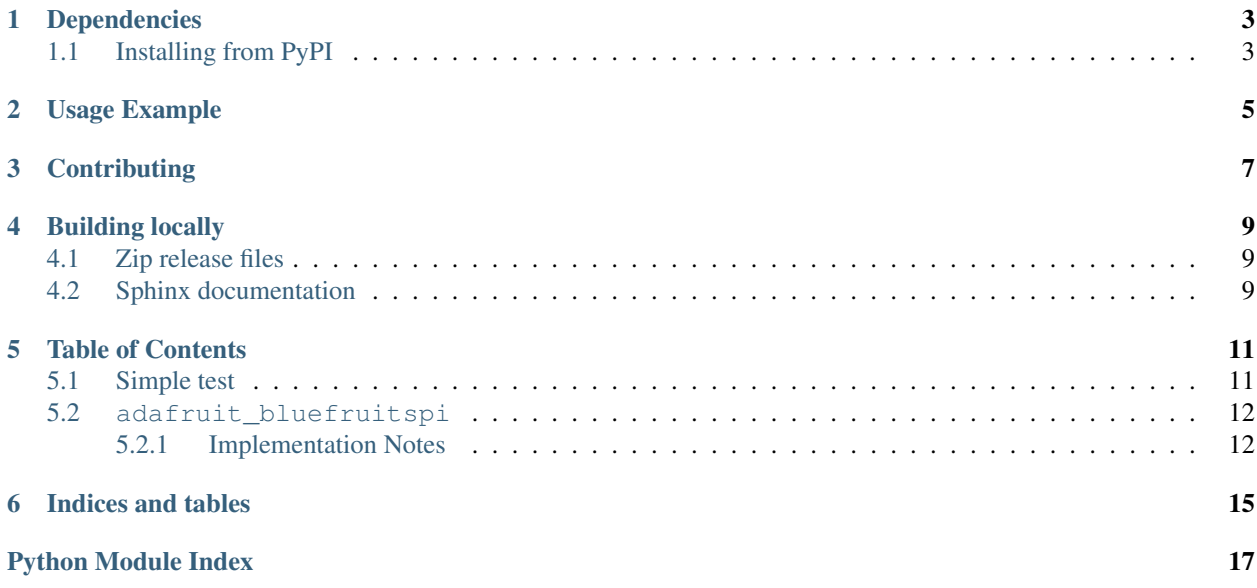

Helper class to work with the Adafruit Bluefruit LE SPI Friend.

## Dependencies

#### <span id="page-6-0"></span>This driver depends on:

- [Adafruit CircuitPython](https://github.com/adafruit/circuitpython)
- [Bus Device](https://github.com/adafruit/Adafruit_CircuitPython_BusDevice)

Please ensure all dependencies are available on the CircuitPython filesystem. This is easily achieved by downloading [the Adafruit library and driver bundle.](https://github.com/adafruit/Adafruit_CircuitPython_Bundle)

## <span id="page-6-1"></span>**1.1 Installing from PyPI**

On supported GNU/Linux systems like the Raspberry Pi, you can install the driver locally [from PyPI.](https://pypi.org/project/adafruit-circuitpython-bluefruitspi/) To install for current user:

pip3 install adafruit-circuitpython-bluefruitspi

To install system-wide (this may be required in some cases):

sudo pip3 install adafruit-circuitpython-bluefruitspi

To install in a virtual environment in your current project:

```
mkdir project-name && cd project-name
python3 -m venv .env
source .env/bin/activate
pip3 install adafruit-circuitpython-bluefruitspi
```
## Usage Example

```
# A simple echo test for the Feather M0 Bluefruit
# Sets the name, then echo's all RX'd data with a reversed packet
import time
import busio
import board
from digitalio import DigitalInOut
from adafruit_bluefruitspi import BluefruitSPI
spi_bus = busio.SPI(board.SCK, MOSI=board.MOSI, MISO=board.MISO)
cs = DigitalInOut(board.D8)
irq = DigitalInOut(board.D7)
rst = DigitalInOut(board.D4)
bluefruit = BluefruitSPI(spi_bus, cs, irq, rst, debug=False)
# Initialize the device and perform a factory reset
print("Initializing the Bluefruit LE SPI Friend module")
bluefruit.init()
bluefruit.command_check_OK(b'AT+FACTORYRESET', delay=1)
# Print the response to 'ATI' (info request) as a string
print(str(bluefruit.command_check_OK(b'ATI'), 'utf-8'))
# Change advertised name
bluefruit.command_check_OK(b'AT+GAPDEVNAME=BlinkaBLE')
while True:
   print("Waiting for a connection to Bluefruit LE Connect ...")
    # Wait for a connection ...
   dotcount = 0while not bluefruit.connected:
        print(".", end="")
        dotcount = (dotcount + 1) % 80
        if dotcount == 79:
```
(continues on next page)

(continued from previous page)

```
print("")
    time.sleep(0.5)
# Once connected, check for incoming BLE UART data
print("\n *Connected!*")
connection_timestamp = time.monotonic()
while True:
    # Check our connection status every 3 seconds
    if time.monotonic() - connection_timestamp > 3:
       connection_timestamp = time.monotonic()
        if not bluefruit.connected:
            break
    # OK we're still connected, see if we have any data waiting
    resp = bluefruit uart_r x()if not resp:
        continue # nothin'
    print("Read %d bytes: %s" % (len(resp), resp))
    # Now write it!
    print("Writing reverse...")
    send = []for i in range(len(resp), 0, -1):
        send.append(resp[i-1])
    print(bytes(send))
    bluefruit.uart_tx(bytes(send))
print("Connection lost.")
```
## **Contributing**

<span id="page-10-0"></span>Contributions are welcome! Please read our [Code of Conduct](https://github.com/adafruit/Adafruit_CircuitPython_BluefruitSPI/blob/master/CODE_OF_CONDUCT.md) before contributing to help this project stay welcoming.

## Building locally

### <span id="page-12-1"></span><span id="page-12-0"></span>**4.1 Zip release files**

To build this library locally you'll need to install the [circuitpython-build-tools](https://github.com/adafruit/circuitpython-build-tools) package.

```
python3 -m venv .env
source .env/bin/activate
pip install circuitpython-build-tools
```
Once installed, make sure you are in the virtual environment:

```
source .env/bin/activate
```
#### Then run the build:

```
circuitpython-build-bundles --filename_prefix adafruit-circuitpython-bluefruitspi --
˓→library_location .
```
## <span id="page-12-2"></span>**4.2 Sphinx documentation**

Sphinx is used to build the documentation based on rST files and comments in the code. First, install dependencies (feel free to reuse the virtual environment from above):

```
python3 -m venv .env
source .env/bin/activate
pip install Sphinx sphinx-rtd-theme
```
Now, once you have the virtual environment activated:

```
cd docs
sphinx-build -E -W -b html . _build/html
```
This will output the documentation to docs/\_build/html. Open the index.html in your browser to view them. It will also (due to -W) error out on any warning like Travis will. This is a good way to locally verify it will pass.

### Table of Contents

### <span id="page-14-1"></span><span id="page-14-0"></span>**5.1 Simple test**

Ensure your device works with this simple test.

```
Listing 1: examples/bluefruitspi_simpletest.py
```

```
1 \mid # A simple echo test for the Feather MO Bluefruit
2 \# Sets the name, then echo's all RX'd data with a reversed packet
3
4 import time
5 import busio
6 import board
7 from digitalio import DigitalInOut
8 from adafruit_bluefruitspi import BluefruitSPI
9
10 spi_bus = busio.SPI(board.SCK, MOSI=board.MOSI, MISO=board.MISO)
\vert cs = DigitalInOut (board.D8)
12 irq = DigitalInOut (board.D7)
13 rst = DigitalInOut(boad.D4)14 bluefruit = BluefruitSPI(spi_bus, cs, irq, rst, debug=False)
15
16 # Initialize the device and perform a factory reset
17 print ("Initializing the Bluefruit LE SPI Friend module")
18 bluefruit.init()
19 bluefruit.command_check_OK(b'AT+FACTORYRESET', delay=1)
20
21 # Print the response to 'ATI' (info request) as a string
22 print(str(bluefruit.command_check_OK(b'ATI'), 'utf-8'))
23
24 # Change advertised name
25 bluefruit.command_check_OK(b'AT+GAPDEVNAME=BlinkaBLE')
26
27 while True:
```
(continues on next page)

(continued from previous page)

```
28 print("Waiting for a connection to Bluefruit LE Connect ...")
29 # Wait for a connection ...
30 dotcount = 0
31 while not bluefruit.connected:
32 \quad \text{print}("",", \text{end} = "")33 dotcount = (dotcount + 1) \frac{6}{3} 80
\frac{1}{1} if dotcount == 79:
35 print("")
36 time.sleep(0.5)
38 # Once connected, check for incoming BLE UART data
39 print("\n *Connected!*")
40 connection_timestamp = time.monotonic()
41 while True:
42 # Check our connection status every 3 seconds
43 if time.monotonic() - connection_timestamp > 3:
44 connection_timestamp = time.monotonic()
45 if not bluefruit.connected:
46 break
48 # OK we're still connected, see if we have any data waiting
49 resp = bluefruit.uart_rx()
50 if not resp:
51 continue # nothin'
52 print("Read %d bytes: %s" % (len(resp), resp))
53 # Now write it!
54 print("Writing reverse...")
55 send = \lceil \rceil56 for i in range(len(resp), 0, -1):
57 send.append(resp[i-1])
58 print(bytes(send))
59 bluefruit.uart_tx(bytes(send))
61 print("Connection lost.")
```
## <span id="page-15-2"></span><span id="page-15-0"></span>**5.2 adafruit\_bluefruitspi**

Helper class to work with the Adafruit Bluefruit LE SPI friend breakout.

• Author(s): Kevin Townsend

### <span id="page-15-1"></span>**5.2.1 Implementation Notes**

#### Hardware:

"\* [Adafruit Bluefruit LE SPI Friend"](https://www.adafruit.com/product/2633)

#### Software and Dependencies:

- Adafruit CircuitPython firmware for the supported boards: <https://github.com/adafruit/circuitpython/releases>
- Adafruit's Bus Device library: [https://github.com/adafruit/Adafruit\\_CircuitPython\\_BusDevice](https://github.com/adafruit/Adafruit_CircuitPython_BusDevice)
- **class** adafruit\_bluefruitspi.**BluefruitSPI**(*spi*, *cs*, *irq*, *reset*, *debug=False*) Helper for the Bluefruit LE SPI Friend

#### <span id="page-16-0"></span>**command**(*string*)

Send a command and check response code

#### **command\_check\_OK**(*command*, *delay=0.0*)

Send a fully formed bytestring AT command, and check whether we got an 'OK' back. Returns payload bytes if there is any

#### **connected**

Whether the Bluefruit module is connected to the central

#### **init**()

Sends the SDEP initialize command, which causes the board to reset. This command should complete in under 1s.

#### **read\_packet**()

Will read a Bluefruit Connect packet and return it in a parsed format. Currently supports Button and Color packets only

#### **uart\_rx**()

Reads byte data from the BLE UART FIFO.

#### **uart\_tx**(*data*)

Sends the specific bytestring out over BLE UART. :param data: The bytestring to send.

Indices and tables

- <span id="page-18-0"></span>• genindex
- modindex
- search

Python Module Index

<span id="page-20-0"></span>a

adafruit\_bluefruitspi, [12](#page-15-2)

## Index

## A

adafruit\_bluefruitspi (module), [12](#page-15-3)

## B

BluefruitSPI (class in adafruit\_bluefruitspi), [12](#page-15-3)

## C

command() (adafruit\_bluefruitspi.BluefruitSPI method), [12](#page-15-3) command\_check\_OK() (adafruit\_bluefruitspi.BluefruitSPI method), [13](#page-16-0) connected (adafruit\_bluefruitspi.BluefruitSPI attribute), [13](#page-16-0)

## I

init() (adafruit\_bluefruitspi.BluefruitSPI method), [13](#page-16-0)

## R

read\_packet() (adafruit\_bluefruitspi.BluefruitSPI method), [13](#page-16-0)

## $\bigcup$

uart\_rx() (adafruit\_bluefruitspi.BluefruitSPI method), [13](#page-16-0) uart\_tx() (adafruit\_bluefruitspi.BluefruitSPI method), [13](#page-16-0)